## IRA Gyakorlat 4.

http://mobil.nik.uni-obuda.hu /tantargyak/ira/segedanyagok/

*2012. ősz*

### Képek kezelése

#### img=imread('YouDontSay.jpg');

imshow(img);

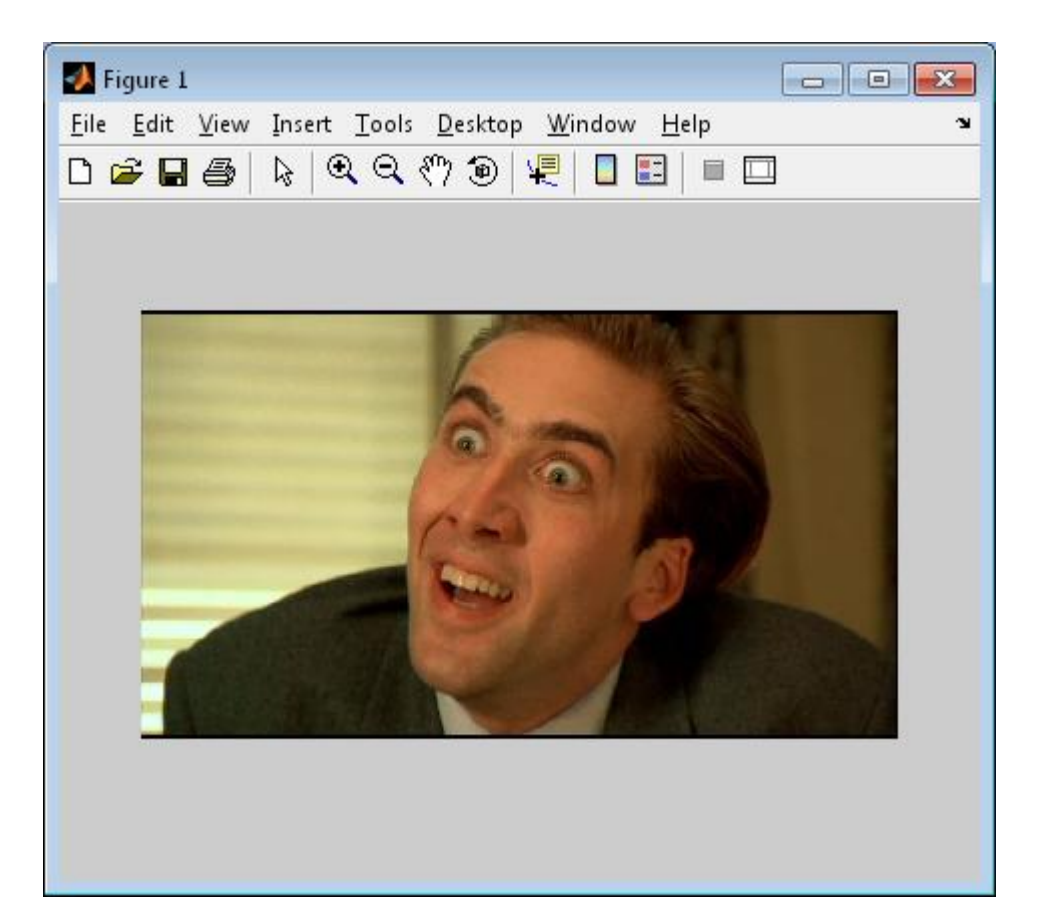

#### info=imfinfo('YouDontSay.jpg')  $in$ fo  $=$

 Filename: 'YouDontSay.jpg' FileModDate: '20-nov.-2012 13:49:12' FileSize: 27702 Format: 'jpg' FormatVersion: '' Width: 758 Height: 429 BitDepth: 24 ColorType: 'truecolor' FormatSignature: '' NumberOfSamples: 3 CodingMethod: 'Huffman' CodingProcess: 'Sequential' Comment: {}

#### Tömörítési arány

### Tömörítési arány

>> maxsize=(info.Width\*info.Height\*info.BitDepth)/8

maxsize =

975546

>> info.FileSize/maxsize

 $ans =$ 

0.028396405705113

# Szürkeárnyalatos kép

#### imshow(rgb2gray(img));

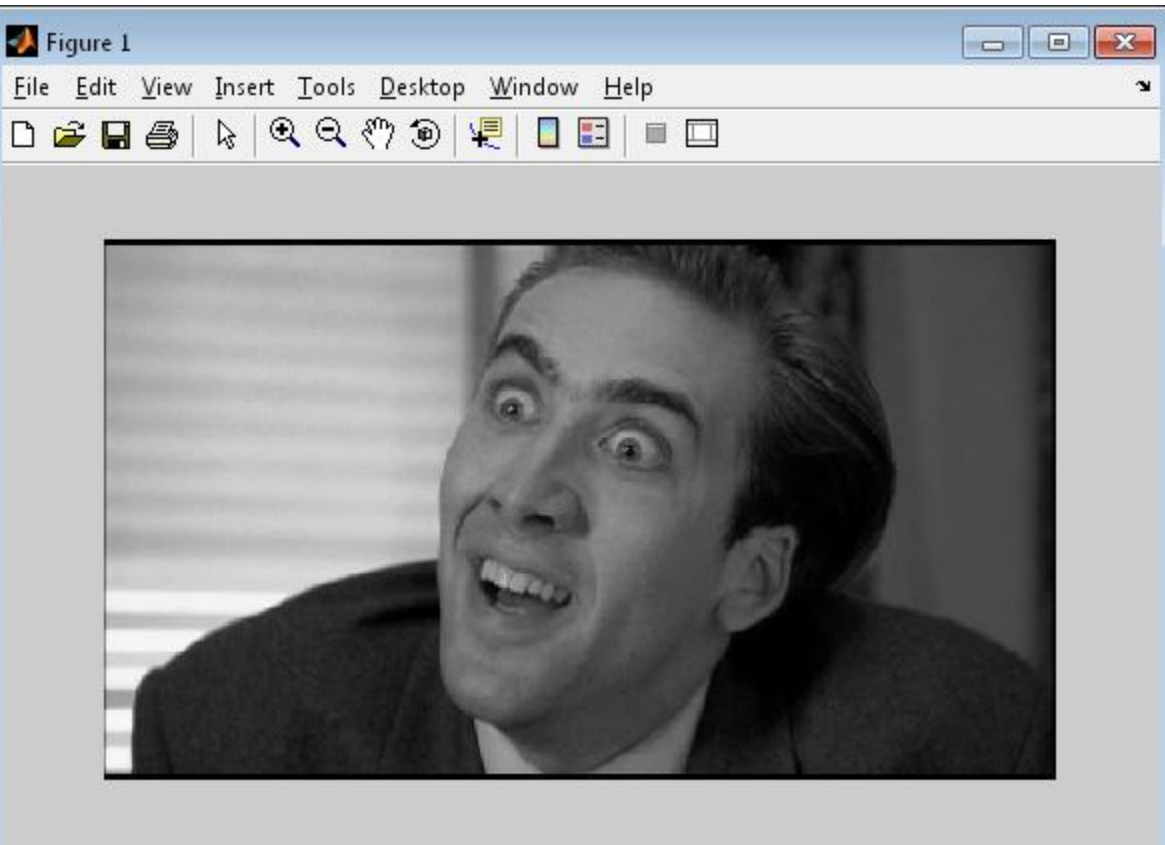

#### <http://www.imageprocessingbasics.com/rgb-to-grayscale/>

## Fekete-fehér kép

#### imshow(im2bw(img, 0.35));

- $BW = IM2BW(RGB, LEVEL)$ converts the RGB image RGB to black and white
- Note that you specify LEVEL in the range [0,1],
	- regardless of the class of the input image.

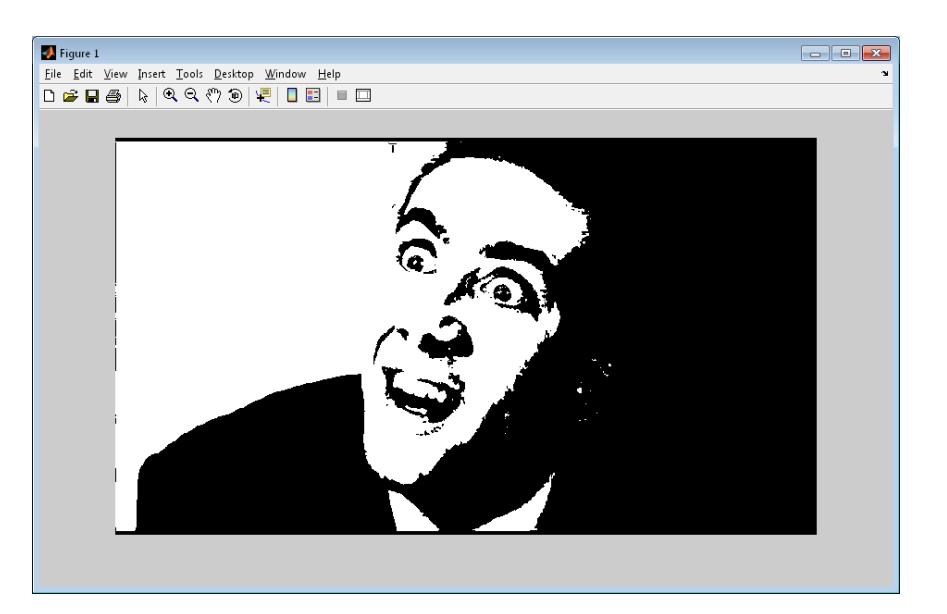

## Szürkeárnyalat II.

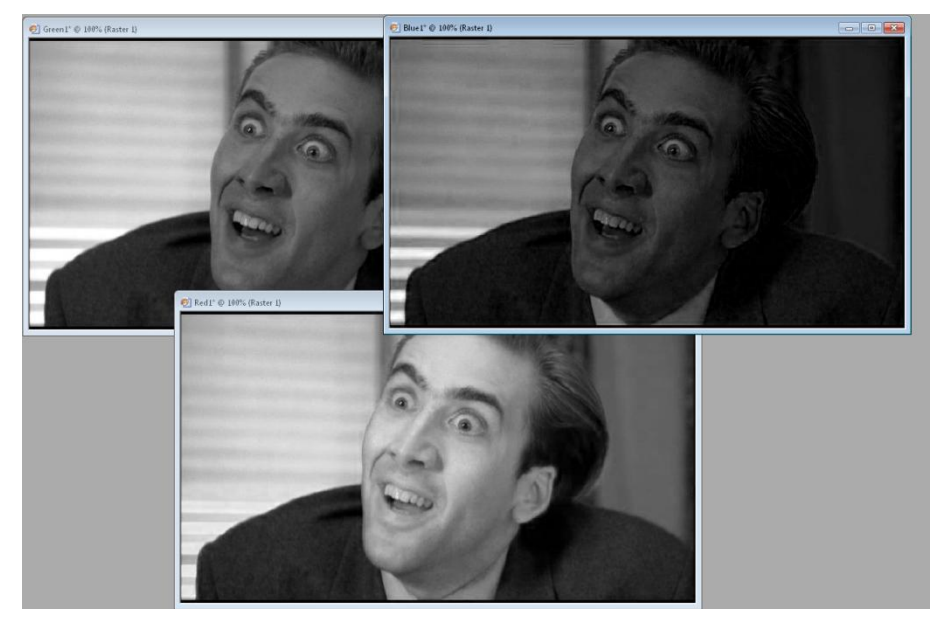

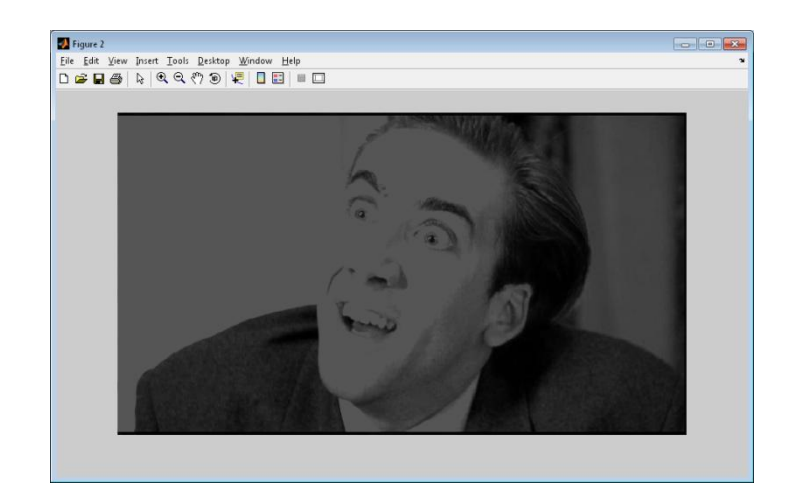

### Szürkeárnyalat II.

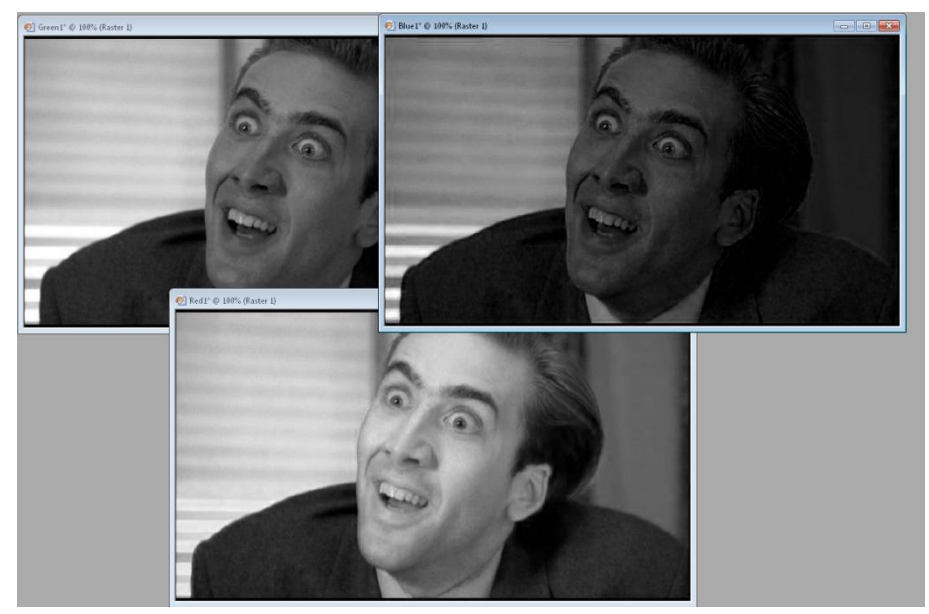

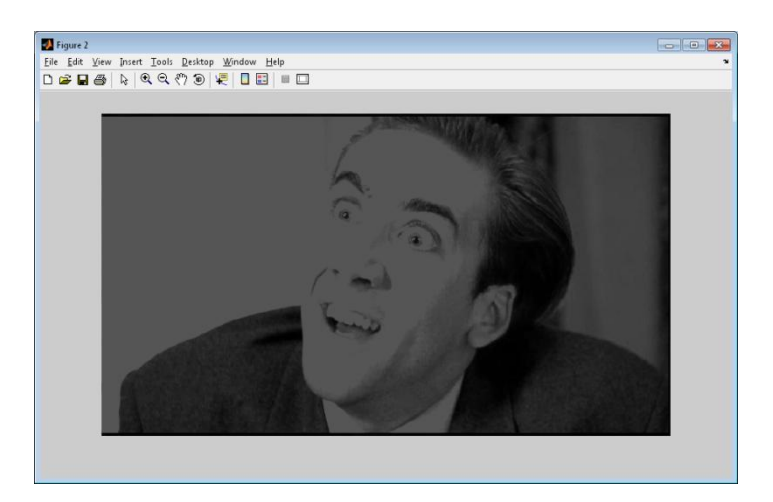

img  $gray = (img(:, : , 1) + img(:, : , 2) + img$  $(i, : , 3))$  /3;

figure

imshow (img gray) ;

#### Szürkeárnyalat III.

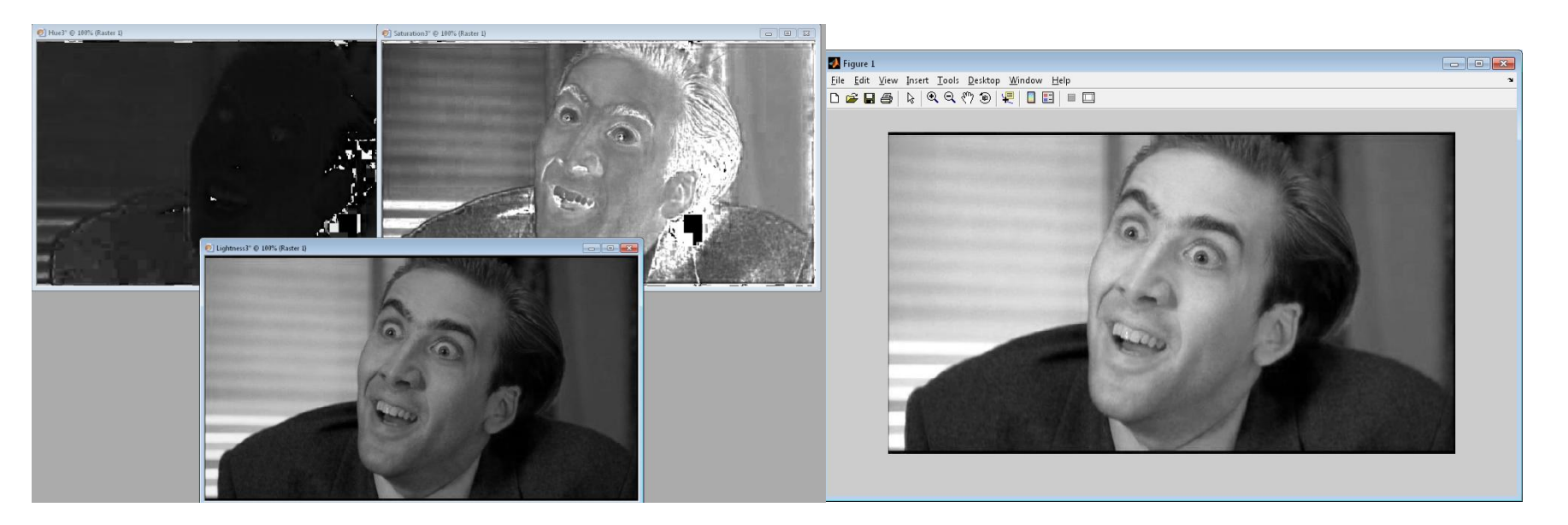

#### %(HSV = szín, telítettség, érték)

### Szürkeárnyalat III.

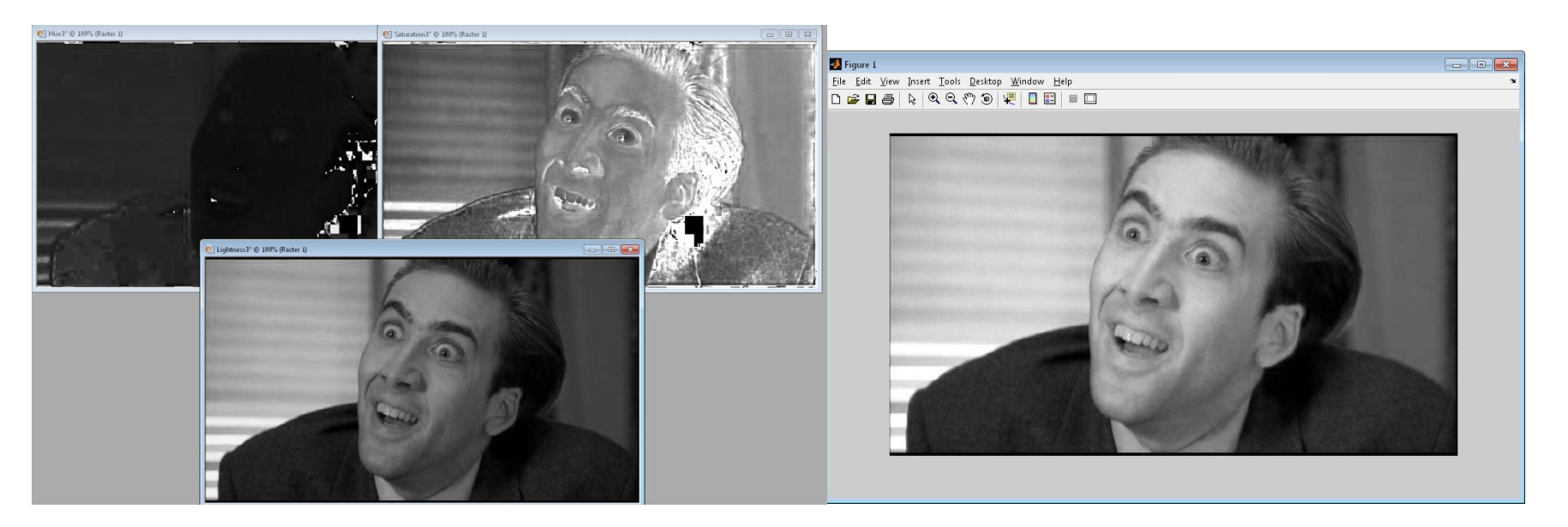

%(HSV = szín, telítettség, érték) hsv=rgb2hsv(img); img gray=hsv(:,:,3); imshow(img\_gray);

#### Fekete fehér II.

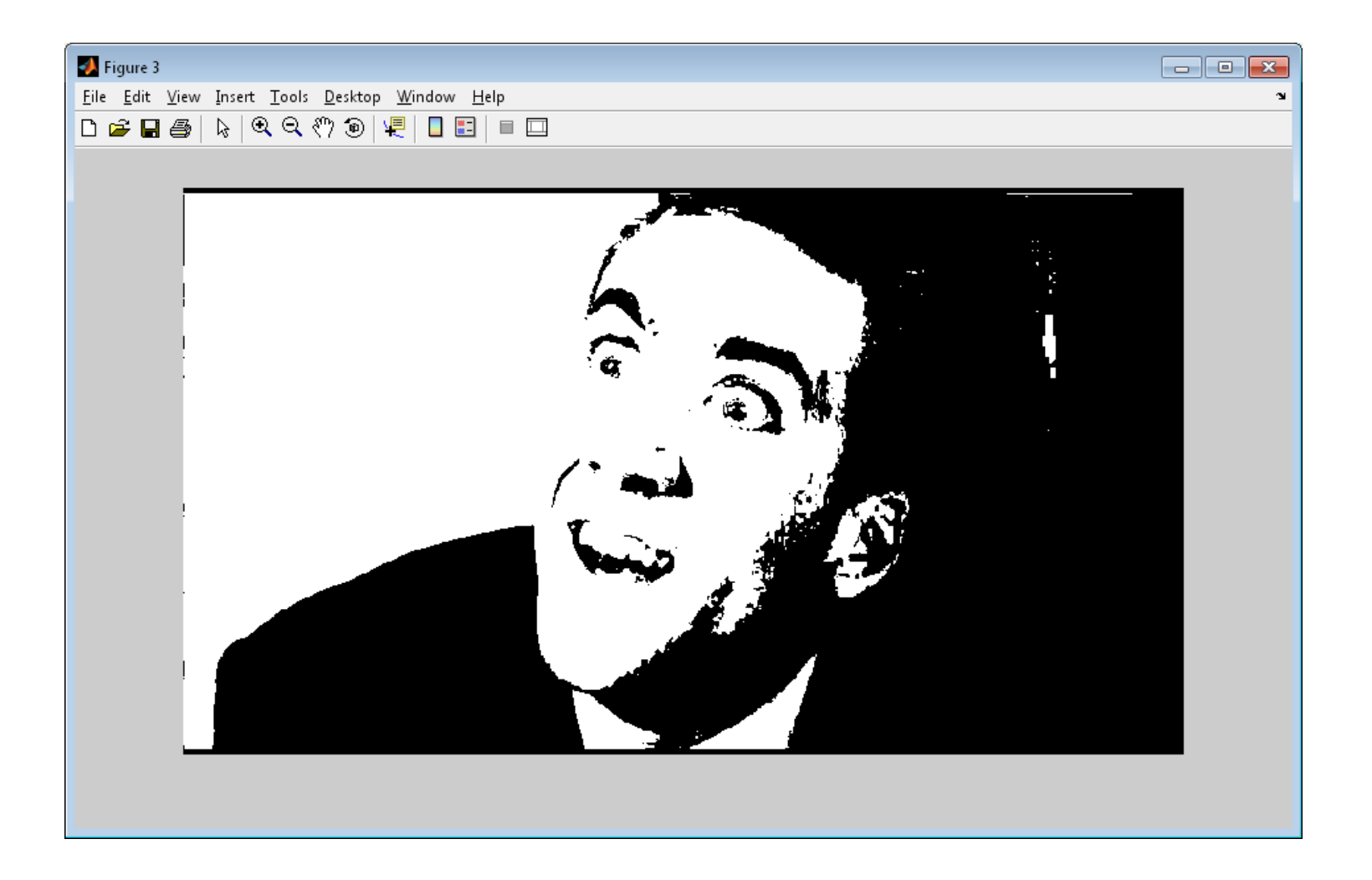

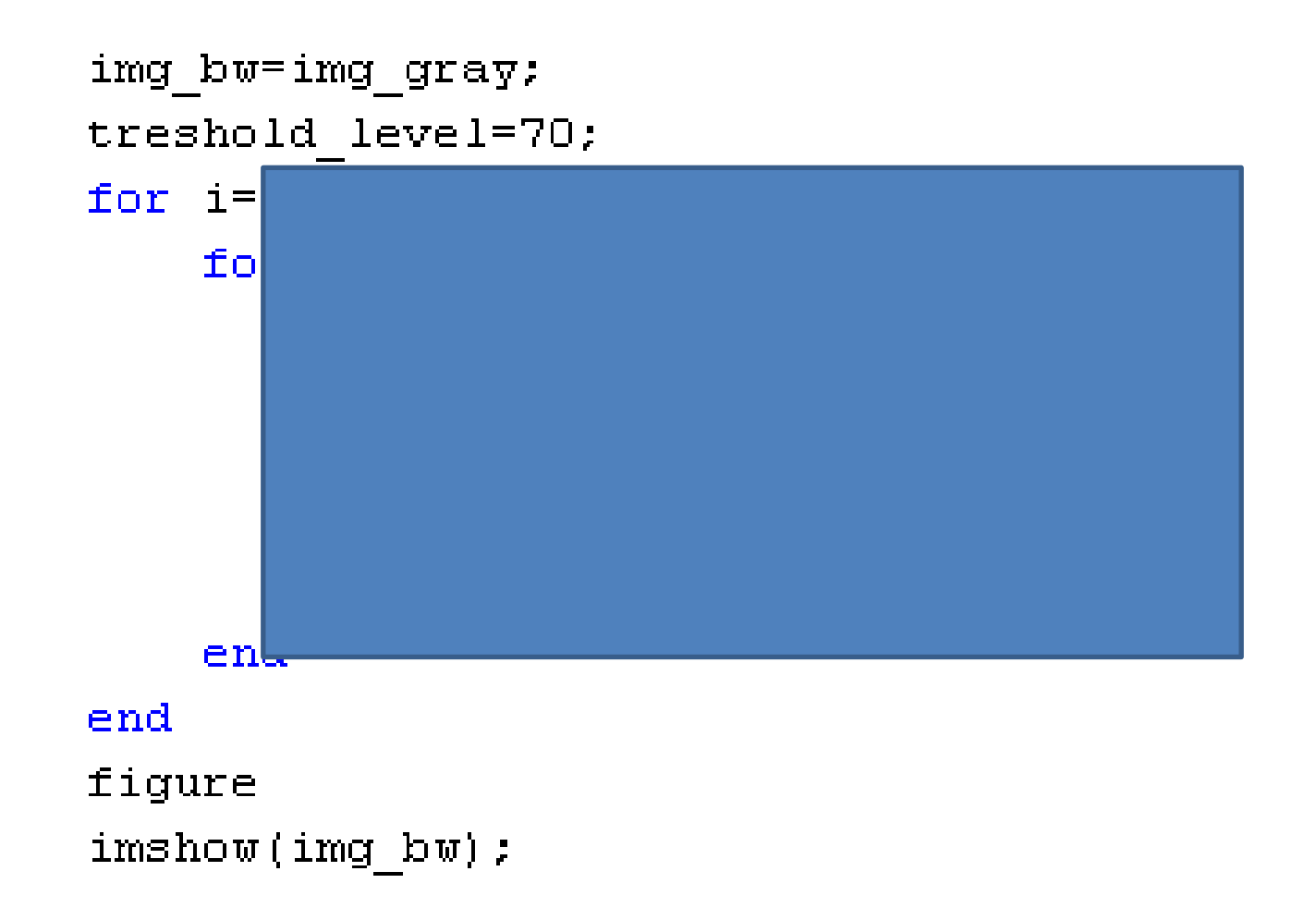

```
img_bw=img_gray;
treshold level=70;
for i=1:info.Height
     for j=1:info.Width
         if(img_gray(i,j)>treshold_level)
             img bw(i,j)=255; else
             img bw(i, j)=0;
         end 
     end
end
figure
imshow(img_bw);
```